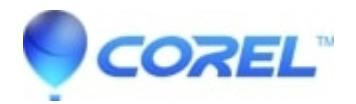

## **[Why do my documents not show up as '\(unmodified\)' ?](http://kb.parallels.com/en/127352)**

• WordPerfect Office Suite

This problem is typically caused by a setting in WordPerfect which controls the way document tabs are managed. However, this can also be caused by a corrupt document header.

To resolve this problem, follow the instructions listed below:

- 1. Go up to the Tools menu and select Settings. Click on the Convert button.
- 2. Remove the check mark from Treat Tabs Like MS Word.
- 3. Click on the Template button and select Yes to save standard template compatibility options.
- 4. Click on Ok then click on Close.
- 5. Close WordPerfect and reopen it.

If this does not resolve your problem, please refer to the following knowledge base article on WPLOOK: [207723-Repairing-WordPerfect-documents-using-WPLOOK](https://kb.corel.com/en/127343)

© 1985-2024 Corel. All rights reserved.